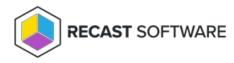

## Install Recast Agent for Endpoint Insights

Last Modified on 12.12.23

Installing Endpoint Insights creates a Configuration Manager application for Recast Agent. Using a Recast Agent with Endpoint Insights creates additional hardware inventory classes on each machine. The extra classes populate related Endpoint Insights reports.

That same Recast Agent can be used with other Recast Software applications and components, including Right Click Tools, Privilege Manager, and Application Manager. To learn more, see the Recast Agent Overview.

NOTE: If deploying 5000+ Recast Agents, follow the 503.2 IIS Error instructions before proceeding.

## Prerequisites

• If your Recast Management Server is using a self-signed certificate, import the certificate into the Trusted Root Certificate Authorities Store on all devices that will have Agents. For instructions on importing a certificate to a local machine, see Certificate used by Recast Management Server is not trusted .

To install the Recast Agent application for Endpoint Insights:

1. Open the Configuration Manager console.

2. Navigate to Software Library > Application Management > Applications. A RecastAgent application will be created.

3. Deploy the Agent as you would any other application.

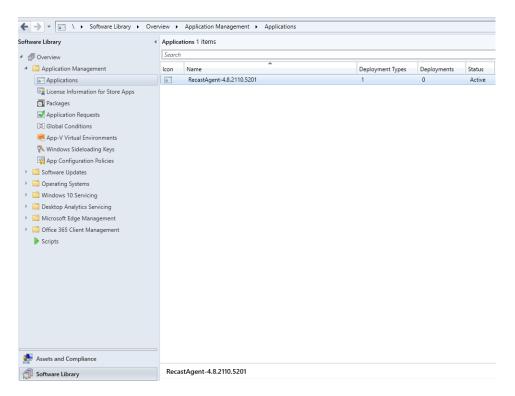

**NOTE**: Recast Agents will take time to deploy and report their data back to the ConfigMgr database. By default, the hardware inventory cycle can take **up to 7 days**. Shortening the time to install and increasing the frequency of reporting back to ConfigMgr can shorten this time significantly.

## Silent Install for Agent without Recast Management Server

If you are not connecting Recast Agents to Recast Management Server, use the **LICENSEPATH=** parameter to specify the license file to use for your Agent installation. This option will install the Full Agent on a device.

Example:

msiexec.exe /i "Recast Agent.msi" /qn LICENSEPATH=".\License\<their.license>"

**NOTE**: The license path can be a relative or full path.

Copyright © 2023 Recast Software, LLC. All rights reserved.